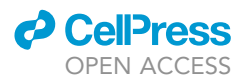

## Protocol

Acquisition, processing, and single-cell analysis of normal human breast tissues from a biobank

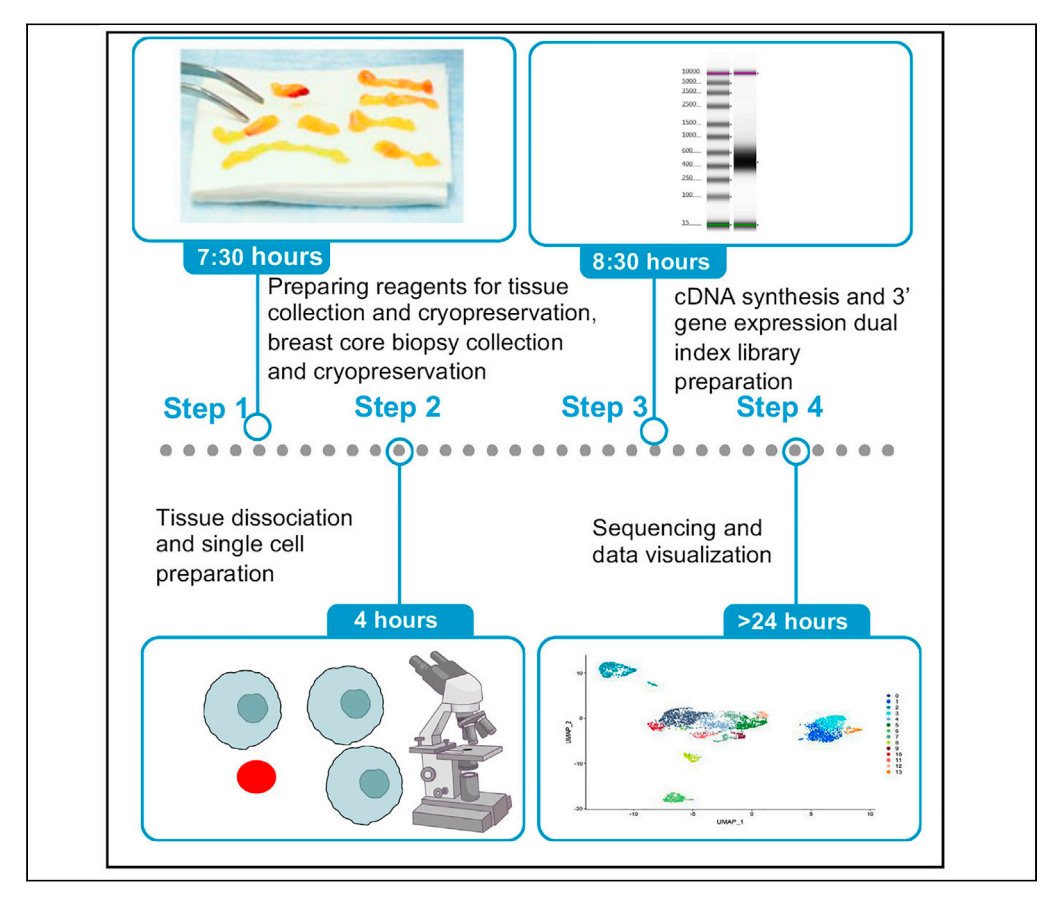

The Komen Tissue Bank is the only biorepository in the world for normal breast tissues from women. Below we report the acquisition and processing of breast tissue from volunteer donors and describe an experimental and analysis pipeline to generate a single-cell atlas. This atlas is based on single-cell RNA-seq and is useful to derive breast epithelial cell subcluster-specific gene expression signatures, which can be applied to breast cancer gene expression data to identify putative cell-of-origin.

Poornima

Bhat-Nakshatri, Natascia Marino, Hongyu Gao, Yunlong Liu, Anna Maria Storniolo, Harikrishna Nakshatri

[pnakshat@iupui.edu](mailto:pnakshat@iupui.edu) (P.B.- N.) [hnakshat@iu.edu](mailto:hnakshat@iu.edu) (H.N.)

#### **Highlights**

Breast core biopsies from healthy donors are suitable for single-cell RNA-seq

Cryopreserved biopsies are as good as fresh biopsies for the analysis

Biopsies from five donors can be combined to yield required cell number

Multiple cell types including epithelial, endothelial, and pericytes can be mapped

Bhat-Nakshatri et al., STAR Protocols 3, 101047 March 18, 2022 © 2021 The Authors. [https://doi.org/10.1016/](https://doi.org/10.1016/j.xpro.2021.101047) [j.xpro.2021.101047](https://doi.org/10.1016/j.xpro.2021.101047)

### Protocol

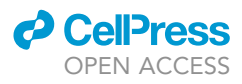

1

# Acquisition, processing, and single-cell analysis of normal human breast tissues from a biobank

Poornima Bhat-Nakshatri,<sup>[1](#page-1-0)[,7,](#page-1-1)[\\*](#page-1-2)</sup> Natascia Marino,<sup>[2](#page-1-3)</sup> Hongyu Gao,<sup>[3](#page-1-4)</sup> Yunlong Liu,<sup>[3,](#page-1-4)[5](#page-1-5)</sup> Anna Maria Storniolo,<sup>2,[5](#page-1-5)</sup> and Harikrishna Nakshatri<sup>[1,](#page-1-0)[4](#page-1-6)[,5,](#page-1-5)[6](#page-1-7)[,8](#page-1-8),\*</sup>

<span id="page-1-0"></span>1Department of Surgery, Indiana University School of Medicine, Indianapolis, IN 46202, USA

<span id="page-1-3"></span>2Department of Medicine, Indiana University School of Medicine, Indianapolis, IN 46202, USA

<span id="page-1-4"></span>3Department of Medical and Molecular Genetics, Indiana University School of Medicine, Indianapolis, IN 46202, USA

<span id="page-1-6"></span>4Department of Biochemistry and Molecular Biology, Indiana University School of Medicine, Indianapolis, IN 46202,

USA

<span id="page-1-5"></span>5Indiana University Melvin and Bren Simon Comprehensive Cancer Center, Indiana University School of Medicine, Indianapolis, IN 46202, USA

<span id="page-1-7"></span>6Richard L. Roudebush VA Medical Center, Indianapolis, IN 46202, USA

<span id="page-1-1"></span>7Technical contact

<span id="page-1-8"></span>8Lead contact

<span id="page-1-2"></span>\*Correspondence: [pnakshat@iupui.edu](mailto:pnakshat@iupui.edu) (P.B.-N.), [hnakshat@iu.edu](mailto:hnakshat@iu.edu) (H.N.) <https://doi.org/10.1016/j.xpro.2021.101047>

#### SUMMARY

The Komen Tissue Bank is the only biorepository in the world for normal breast tissues from women. Below we report the acquisition and processing of breast tissue from volunteer donors and describe an experimental and analysis pipeline to generate a single-cell atlas. This atlas is based on single-cell RNA-seq and is useful to derive breast epithelial cell subcluster-specific gene expression signatures, which can be applied to breast cancer gene expression data to identify putative cell-of-origin.

For complete details on the use and execution of this protocol, please refer to [Bhat-Nakshatri et al. \(2021\).](#page-12-0)

#### BEFORE YOU BEGIN

This protocol describes specific steps for collection and processing of fresh breast tissue cores obtained with the ATEC® Breast Biopsy System for Stereotactic Biopsy vacuum-assisted biopsy system from healthy donors and their utilization to generate a single cell map of the breasts. Biopsies were collected with informed consent and with the approval from the Indiana University Institutional Review Board.

The Graphic abstract provides sequential steps involved in preparing single cells for RNA-seq to data analysis and number of hours required in each of the major steps.

#### Preparation of stock solutions for 120 donor tissues

Timing: 1 h

- 1. Prepare Insulin (1 mg/mL) Stock (10 mL)
	- a. 1% BSA/PBS stock solution
		- i. In a 50 mL Conical tube dissolve 500 mg of BSA in 50 mL PBS
		- ii. Store at  $4^{\circ}$ C for up to 7 days

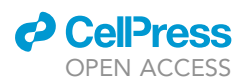

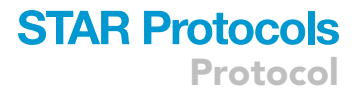

- b. 0.1% BSA/PBS stock solution
	- i. In a 50 mL Conical tube mix 45 mL of sterile PBS + 5 mL of 1% BSA/PBS stock
	- ii. Store at 4°C for up to 7 days
- c. Insulin stock
	- i. In a 15 mL Conical tube dissolve 10 mg of insulin in 10 mL of 0.1% BSA/PBS
	- ii. Store at  $4^{\circ}$ C for up to 7 days
- 2. Prepare Epidermal Growth Factor (EGF 1  $\mu$ g/ $\mu$ L) Stock
	- a. Add 100 µL sterile water into 100 µg of EGF in EGF vial.
	- b. Dissolve and make 10 µL aliquots in 0.2 mL PCR tubes
	- c. Store at  $-80^{\circ}$ C up to 1 year
- 3. Prepare Hydrocortisone (1 mg/mL) Stock
	- a. Dissolve 1 mg of hydrocortisone in 1 mL 100% EtOH
	- b. Make 200 µL aliquots in 1.5 mL microcentrifuge tubes
	- c. Store at  $-20^{\circ}$ C for up to 1 month
- 4. Prepare ROCK Inhibitor (10 mM) Stock
	- a. Add 1.56 mL of sterile water to 5 mg ROCK inhibitor powder
	- b. Mix by pipetting
	- c. Aliquot into 300 µL aliquots in 1.5 mL brown Eppendorf tubes
	- d. Store at  $-20^{\circ}$ C for up to 1 month

#### Preparation of media for 120 donor tissues

#### Timing: 1 h

- 5. Growth Media for primary cells- make 532.5 mL in the following order [\(Liu et al., 2012](#page-12-1); [Nakshatri](#page-12-2) [et al., 2015\)](#page-12-2). Adding Fetal Bovine Serum (FBS) first prevents Insulin and EGF from sticking to the plastic surface of the bottle.
	- a. F-12: 375 mL use as is
	- b. DMEM (low glucose): 125 mL use as is
	- c. FBS: 25 mL use as is
	- d. Pen/Strep: 5 mL use as is
	- e. Insulin Stock (1 mg/mL): 2.5 mL
	- f. Hydrocortisone Stock (1 mg/mL): 200 µL
	- g. EGF Stock (1 µg/µL): To ensure EGF is well distributed, add a little media from a. through f. mixture to 10 µL EGF stock aliquot and mix by pipetting. This helps in collecting all EGF from the aliquot.
	- h. Transfer EGF aliquot solution to media.
	- i. Filter mix through 0.22 µm Corning 500 mL filter system.
	- j. Store sterile media at 4°C for up to 1 month.

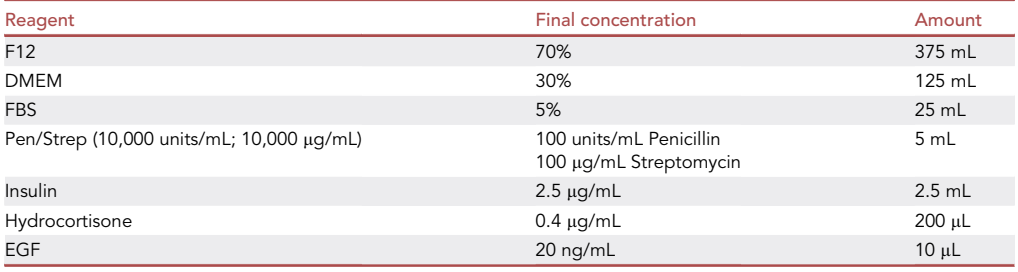

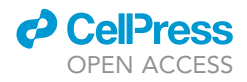

- Protocol
- 6. Freezing Media- 360 mL (make fresh same day as tissue collection)
	- a. Add 90 µL of ROCK Inhibitor (10 mM stock) to 180 mL Lonza BioWhittaker Cryoprotective media in a 500 mL autoclaved bottle and mix
	- b. Add 180 mL Growth Media and mix.
	- c. Aliquot 1 mL into each 2.0 mL labeled cryotube (Prepare 3 cryotubes per tissue)

Note: ROCK inhibitors are suggested to prevent apoptosis of stem cells upon dissociation from extracellular matrix during tissue dissociation step ([Liu et al., 2012](#page-12-1)). The growth media described above was originally described for growing primary epithelial cells and we had modified this media by substituting high glucose DMEM (4,500 mg/L glucose) with low glucose DMEM (1000 mg/L glucose), which we found extends replication potential of primary cells ([Nakshatri et al., 2015](#page-12-2)). We have not compared the results if regular cell culture media such as MEM plus FBS or DMEM plus FBS used for growing cancer cell lines instead of specific media described above are used for tissue collection and cryopreservation.

#### KEY RESOURCES TABLE

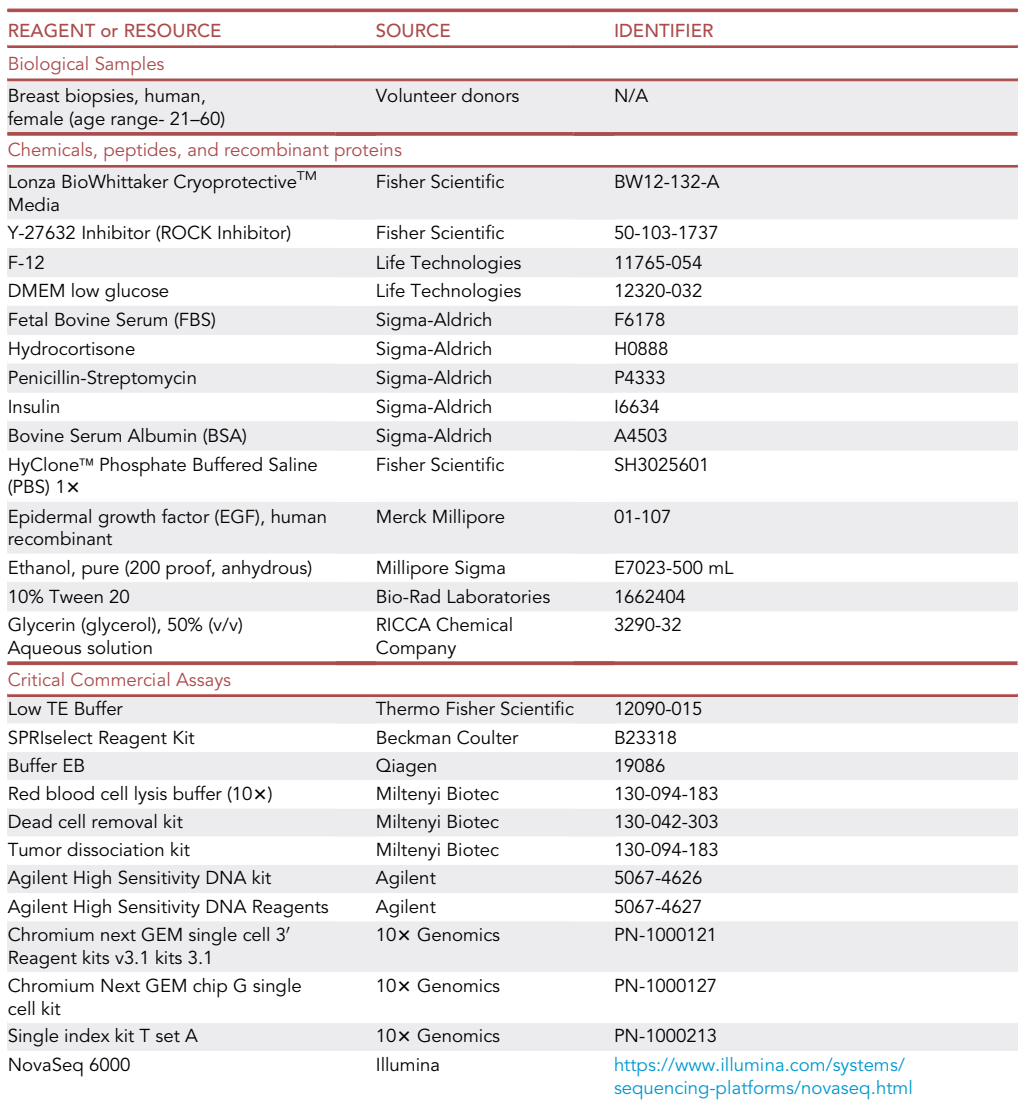

(Continued on next page)

### *c* CellPress OPEN AC

## **STAR Protocols** Protocol

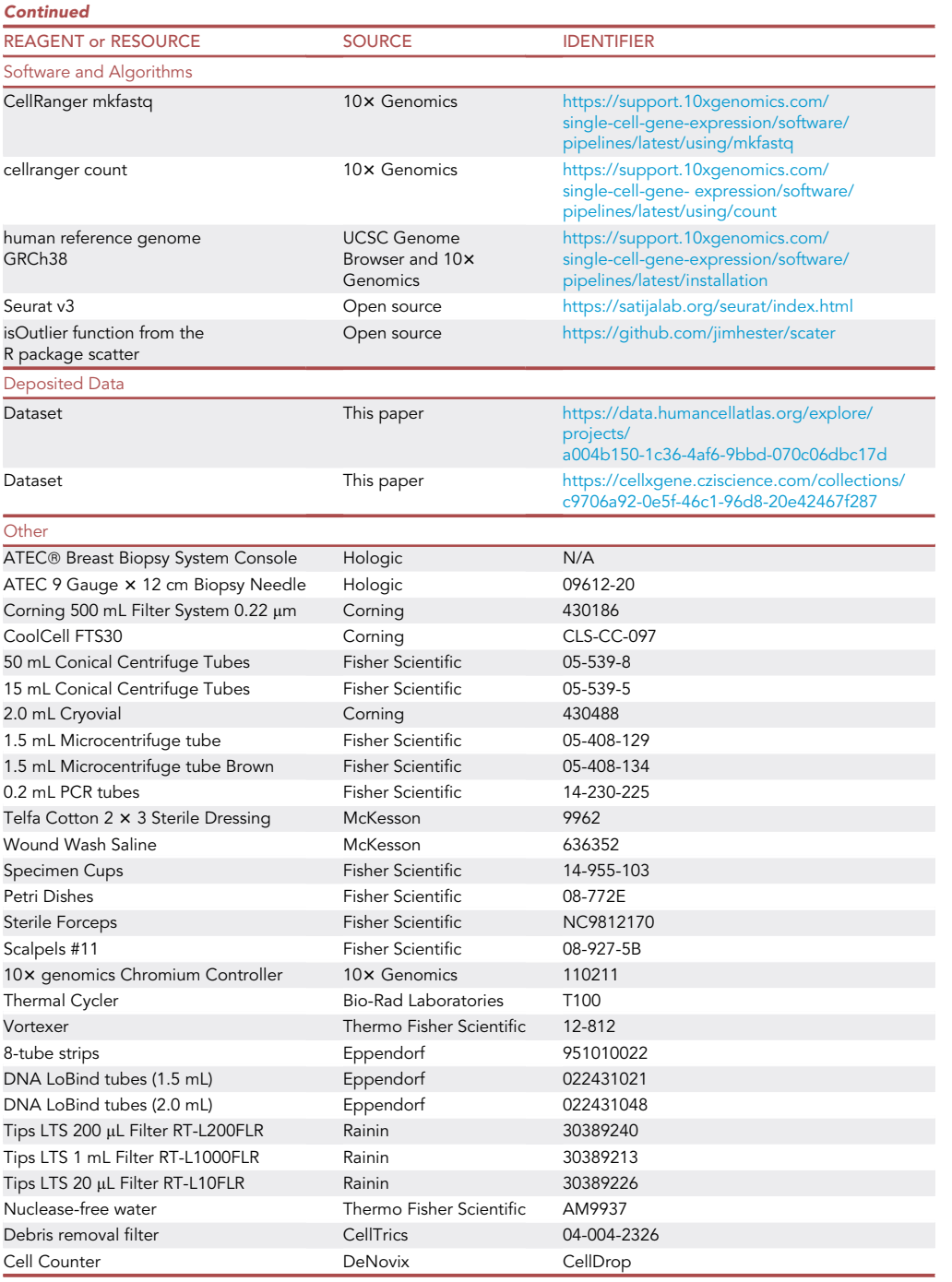

Note: Due to high cost associated with the experiments and precious nature of tissues used for the study, we did not test reagents from sources other than listed in the table and recommended by 10x Genomics.

#### STEP-BY-STEP METHOD DETAILS

[Figure 1](#page-5-0) provides a schematic view of major steps associated with this protocol.

<span id="page-5-0"></span>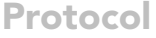

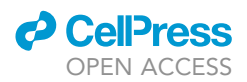

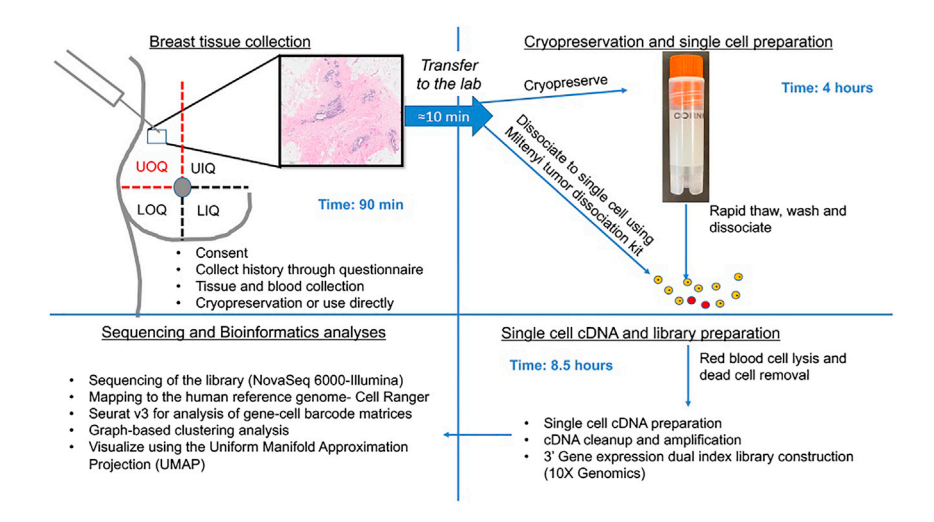

Figure 1. Complete overview of the study starting with tissue collection to data analysis LIQ, Lower Inner Quadrant; LOQ, Lower Outer Quadrant; UIQ, Upper Inner Quadrant; UOQ, Upper Outer Quadrant.

#### <span id="page-5-1"></span>Breast tissue collection

#### Timing: 30 min

Breast Tissue is acquired following proper consent, medical questionnaire, risk review and eligibility confirmation from the healthy volunteer donors during a Komen Tissue Bank collection event. <https://komentissuebank.iu.edu/donate-tissue/donation-procedure.php>. Necessary tubes, labelling material for cryopreservation, and growth media for cryopreservation are prepared prior to the tissue collection event. However, cryopreservation media (50% growth media plus 50% Bio-Whittaker cryoprotective media) is made fresh the day of tissue collection.

- 1. Take a predetermined number of core samples from the upper outer quadrant of the normal breast, (donor and/or MD choice left or right), using the ATEC® Breast Biopsy System (Hologic Inc.) and ATEC 9G x 12 cm biopsy needle ([Figure 1](#page-5-0)). Breast tissue volume from this Bx system averages 120 mg/core based on our lab measurements.
- 2. Remove the cores from the biopsy hand piece, place them on telfa pad, spray with wound wash saline and place into a specimen cup. Then, transport the cores to the tissue processing area within 10 min (or less) of procurement.
- 3. Immediately place one core in a 50 mL conical tube prepared with 5 mL Lonza BioWhittaker Cryoprotective Media for cryopreservation processing.
- 4. If a fresh core is requested, place one core in a 50 mL conical tube prepared with 5 mL researcher provided growth media described above.

#### Cryopreservation of normal breast tissue

#### Timing: 5 h

Cryopreservation of a single approximately 120 mg core of normal breast tissue into 3 aliquots.

- 5. In a sterile environment, pour the growth media with a single core sample into a fresh sterile petri dish. Transfer the core to the petri dish lid or a new dish to separate the core from the media.
- 6. With a sterile scalpel, cut the core into multiple small pieces (<2 mm).

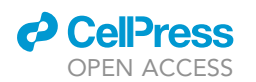

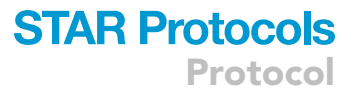

- 7. Using sterile forceps, divide the cut pieces into 3 equal aliquots. Add each tissue aliquot to one of three labelled cryotubes prepared with 1 mL Freezing Media.
- 8. Discard media remaining in the petri dish into a media waste bottle.
- 9. Place the 3 cryotubes with tissue and freezing media into slots in a Corning® CoolCell FTS30 Cryo Container following manufacturer instructions for controlled-rate freezing. Once the cryo-container is full (30 tubes/10 tissue samples) it is placed into dry ice until it can be transferred to the -80°C freezer. If less than 30 vials are to be frozen, fill the empty positions with blanks containing 1 mL freezing media. Our collection event typically collects tissues from  $\sim$ 100 donors in six hours and all can be cryopreserved.
- 10. After at least 4 h in  $-80^{\circ}$ C, or within one week, transfer cryotubes to Liquid Nitrogen vapor phase freezer for long term storage ( $-140^{\circ}$ C to  $-190^{\circ}$ C).

#### <span id="page-6-0"></span>Preparing single cells from cryopreserved or freshly collected breast biopsies

#### Timing: 4 h

- 11. Thaw cryopreserved tissue in a 37C water bath with rigorous shaking for 3–5 min. As with cell lines, thawing has to be quick.
- 12. Transfer tissue to petri dish with 30 mL of PBS using a forceps. Wash tissues by shaking in PBS for 10 s. Transfer tissues to the petri dish lid or a new petri dish.
- 13. Chop tissues into tiny pieces using a scalpel or blade.
- 14. Use human tumor dissociation kit (Miltenyi Biotec) to dissociate the tissue.
- 15. To remove erythrocytes, add 10 mL 1x red blood cell lysis solution (Miltenyi Biotec) and follow the protocol from Miltenyi Biotec for red blood cell lysis ([https://www.miltenyibiotec.com/](https://www.miltenyibiotec.com/upload/assets/IM0022139.PDF) [upload/assets/IM0022139.PDF](https://www.miltenyibiotec.com/upload/assets/IM0022139.PDF)).
- 16. Examine cells under the microscope for live cells and debris. We use DeNovix cell drop FL (Fluorescence cell counter) for both live cell counting and debris visualization. If a lot of debris is still left, filter the sample through 30 µm filters from Celltrics. If still dead cells are left, use the dead cell removal kit from Miltenyi Biotec and follow their protocol ([https://www.miltenyibiotec.com/](https://www.miltenyibiotec.com/upload/assets/IM0013462.PDF) [upload/assets/IM0013462.PDF](https://www.miltenyibiotec.com/upload/assets/IM0013462.PDF)).
- 17. Count the cell number. Resuspend cells at 700–1200 cells per microliter.
- 18. Follow the 10× Genomics protocol for chromium next GEM (Gel Bead-in-Emulsion) single cell 3' kit ([https://support.10xgenomics.com/single-cell-gene-expression/library-prep/doc/user](https://support.10xgenomics.com/single-cell-gene-expression/library-prep/doc/user-guide-chromium-single-cell-3-reagent-kits-user-guide-v3-chemistry)[guide-chromium-single-cell-3-reagent-kits-user-guide-v3-chemistry\)](https://support.10xgenomics.com/single-cell-gene-expression/library-prep/doc/user-guide-chromium-single-cell-3-reagent-kits-user-guide-v3-chemistry).

#### <span id="page-6-1"></span>Single cell cDNA synthesis

#### Timing: 2 h, 8 samples can be run at a time, but our experience is up to four samples at a time

Single cell cDNA preparation is performed as per protocol described in the 10x Genomics protocol for chromium next GEM single cell 3' kit without any modifications. Although the protocol suggests using  $\sim$  1200 cells per microliter for targeted recovery of 10,000 cells, we have performed the assays with cells as low as 100 cells per microliter for targeted cell recovery of 2000 cells.

CRITICAL: The protocol describes with figures where this process can go wrong. Reagents need to be added in a specified row and in a specific order for GEM generation. After the run, check the volume in row 3. Less than 100 μL of GEMs in row 3 indicates a clog in wells of row 1 or row 2.

#### GEM-RT cleanup and cDNA amplification

#### Timing: 1.5 h

## <span id="page-7-0"></span>**STAR Protocols** Protocol

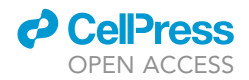

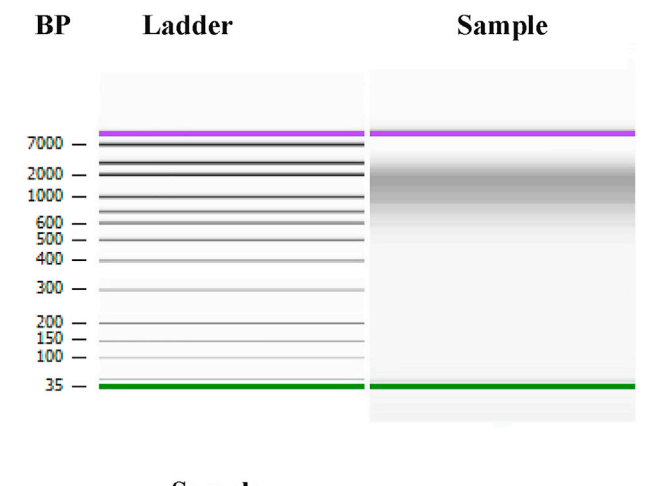

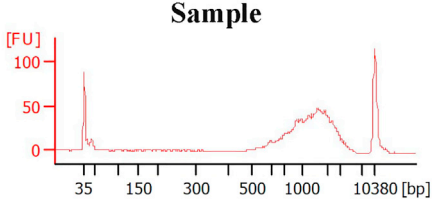

#### Figure 2. Quantification and quality assessment of single cell cDNA

The majority of cDNAs were 500–2000 bp long. The bottom panel shows distribution patterns of cDNAs based on size. BP, base pair.

Perform GEM-RT Cleanup and cDNA amplification as described in the 10x Genomics protocol for chromium next GEM single cell kit ([https://support.10xgenomics.com/single-cell-gene-expression/](https://support.10xgenomics.com/single-cell-gene-expression/library-prep/doc/user-guide-chromium-single-cell-3-reagent-kits-user-guide-v3-chemistry) [library-prep/doc/user-guide-chromium-single-cell-3-reagent-kits-user-guide-v3-chemistry\)](https://support.10xgenomics.com/single-cell-gene-expression/library-prep/doc/user-guide-chromium-single-cell-3-reagent-kits-user-guide-v3-chemistry).

#### cDNA cleanup, QC and quantification

#### Timing: 1 h

- 19. Perform cDNA cleanup as per the protocol described in the 10x Genomics protocol for chromium next GEM single cell kit.
- 20. Perform Quality Control (QC) and quantification using the Agilent Bioanalyzer High Sensitivity kit and reagents ([https://www.agilent.com/en/product/automated-electrophoresis/bioanalyzer](https://www.agilent.com/en/product/automated-electrophoresis/bioanalyzer-systems/bioanalyzer-dna-kits-reagents/bioanalyzer-high-sensitivity-dna-analysis-228249)[systems/bioanalyzer-dna-kits-reagents/bioanalyzer-high-sensitivity-dna-analysis-228249](https://www.agilent.com/en/product/automated-electrophoresis/bioanalyzer-systems/bioanalyzer-dna-kits-reagents/bioanalyzer-high-sensitivity-dna-analysis-228249)). Assays are done as per manufacturer's instructions [\(https://www.agilent.com/cs/library/usermanuals/](https://www.agilent.com/cs/library/usermanuals/public/HighSensitivity_DNA_KG.pdf.pdf) [public/HighSensitivity\\_DNA\\_KG.pdf.pdf\)](https://www.agilent.com/cs/library/usermanuals/public/HighSensitivity_DNA_KG.pdf.pdf). Representative cDNA prep quality is shown in [Figure 2.](#page-7-0) Size of cDNA ranged from 500 bp to 10,000 bp.

#### 3' gene expression dual index library construction

#### Timing: 4 h

- 21. Prepare Index library using the protocol suggested by 10x Genomics without any modifications [\(https://support.10xgenomics.com/single-cell-gene-expression/library-prep/doc/user-guide](https://support.10xgenomics.com/single-cell-gene-expression/library-prep/doc/user-guide-chromium-single-cell-3-reagent-kits-user-guide-v3-chemistry)[chromium-single-cell-3-reagent-kits-user-guide-v3-chemistry](https://support.10xgenomics.com/single-cell-gene-expression/library-prep/doc/user-guide-chromium-single-cell-3-reagent-kits-user-guide-v3-chemistry)).
- 22. Determine fragment size using the Agilent Bioanalyzer High Sensitivity kit and reagents. Repre-sentative library size is shown in [Figure 3](#page-8-0) (400-600 base pair range).

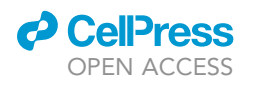

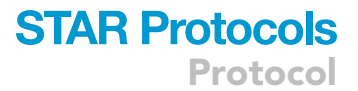

<span id="page-8-0"></span>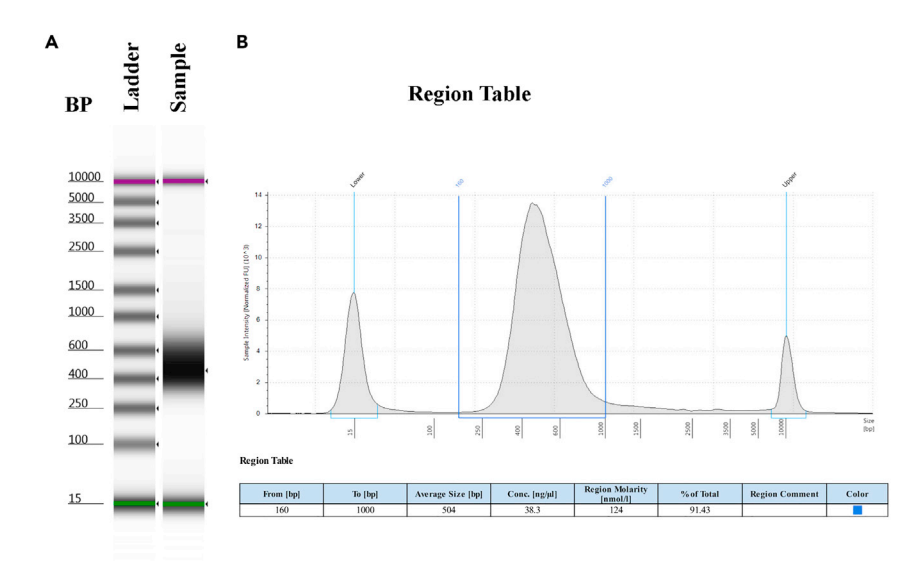

Figure 3. Quantification and quality assessment of 3' Gene Expression dual index library before sequencing (A) Gel electrophoresis of the library.

(B) Size distribution of DNA in the library. Peak size was 500 bp.

#### Sequencing, mapping and data analysis

<span id="page-8-1"></span>Sequencing and data analysis

- 23. Sequence the final libraries on a NovaSeq 6000 (Illumina) with the sequencing configuration: read 1, 26 or 28 cycles; i7 index read, 8 cycles; read 2, 91 cycles.
- 24. After the sequence data are generated, use CellRanger mkfastq [\(https://support.10xgenomics.](https://support.10xgenomics.com/single-cell-gene-expression/software/pipelines/latest/using/mkfastq) [com/single-cell-gene-expression/software/pipelines/latest/using/mkfastq\)](https://support.10xgenomics.com/single-cell-gene-expression/software/pipelines/latest/using/mkfastq) to demultiplex the raw base sequence calls into sample-specific FASTQ files. Apply cellranger count ([https://](https://support.10xgenomics.com/single-cell-gene-expression/software/pipelines/latest/using/count) [support.10xgenomics.com/single-cell-gene-expression/software/pipelines/latest/using/](https://support.10xgenomics.com/single-cell-gene-expression/software/pipelines/latest/using/count) [count\)](https://support.10xgenomics.com/single-cell-gene-expression/software/pipelines/latest/using/count) to align the data to the human reference genome GRCh38 and generate gene-cell barcode count matrices. Cellranger count was run on the Indiana University's high-throughput computing clusters with 8 cores and memory of 64 G. In most cases, the default parameters are sufficient. To download and install Cell Ranger, there are detailed step-by-step instructions at the 10x genomics website ([https://support.10xgenomics.com/single-cell-gene-expression/](https://support.10xgenomics.com/single-cell-gene-expression/software/pipelines/latest/installation) [software/pipelines/latest/installation\)](https://support.10xgenomics.com/single-cell-gene-expression/software/pipelines/latest/installation).
- 25. Use Seurat v3 [\(Butler et al., 2018;](#page-12-3) [Stuart et al., 2019\)](#page-12-4) [\(https://satijalab.org/seurat/index.html](https://satijalab.org/seurat/index.html)) to further analyze the filtered gene-cell barcode matrices generated with CellRanger. The following steps are performed for each dataset:
	- a. First step is to implement quality control (QC) of the data using the isOutlier function from the R package scatter ([McCarthy et al., 2017\)](#page-12-5) [\(https://github.com/jimhester/scater\)](https://github.com/jimhester/scater) together with visual inspection of the distributions of number of genes, Unique Molecular Identifiers (UMIs), and mitochondrial gene content. One can follow the Seurat tutorial for single sample analysis at [https://satijalab.org/seurat/articles/pbmc3k\\_tutorial.html](https://satijalab.org/seurat/articles/pbmc3k_tutorial.html).
	- b. Normalize the gene expression levels for each cell with the Normalize Data function (normalization.method = ''LogNormalize'') in Seurat. Default parameters can be applied.
	- c. Identify highly variable features using the FindVariableFeatures function in Seurat. Default parameters can be applied.
- 26. To integrate the single cell data from individual donor samples, the following steps are performed (Seurat tutorial for integration analysis: [https://satijalab.org/seuratarticles/](https://satijalab.org/seuratarticles/integration_introduction.html) [integration\\_introduction.html\)](https://satijalab.org/seuratarticles/integration_introduction.html):

a. Apply functions FindIntegrationAnchors and IntegrateData from Seurat.

<span id="page-9-0"></span>Protocol

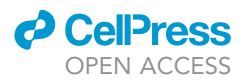

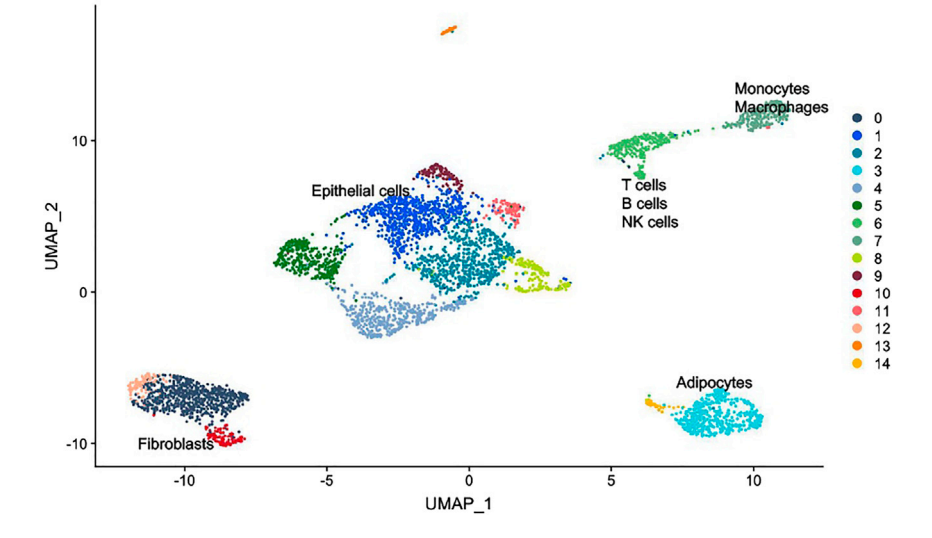

Figure 4. A representative UMAP of breast tissues obtained from a 35 years-old woman of European Ancestry.

- b. Scale the integrated data and run principal component analysis (PCA) with the Seurat functions ScaleData and RunPCA. Determine the appropriate number of PCs to use.
- c. Carry out graph-based clustering analysis. Identify clusters with the Seurat functions Find-Neighbors and FindClusters using a resolution of 0.8 and 36 PCs. Don't want to over-cluster or under-cluster the cells. However, there is no easy way to determine the number of dimensions to use. Different resolutions and number of PCs can be tried. There are few recommendations in the Seurat website ([https://satijalab.org/seurat/articles/pbmc3k\\_tutorial.html](https://satijalab.org/seurat/articles/pbmc3k_tutorial.html)).
- d. Detect cell type marker genes with the Seurat function FindConservedMarkers.
- e. Visualize cell clusters using the Uniform Manifold Approximation and Projection (UMAP). A representative UMAP is shown in [Figure 4](#page-9-0). Please also refer to [Figures 1](#page-5-0)A, [3C](#page-8-0), and [4](#page-9-0) of Bhat-Nakshatri et al. for detailed UMAP of breast tissue ([Bhat-Nakshatri et al., 2021](#page-12-0)).
- f. Annotate cell clusters using the cell-type specific marker genes identified and known canonical marker genes. For example, for breast epithelial cells, CD49f/EpCAM expression pattern can classify them into basal (CD49f+/EpCAM-), luminal progenitor (CD49f+/EpCAM+), and mature luminal (CD49f-/EpCAM+) cells [\(Lim et al., 2009](#page-12-6); [Visvader and Stingl, 2014](#page-12-7)). Further validation of this classification could be achieved based on the expression patterns of ESR1 and FOXA1 (mature luminal), CD117, ELF5, and EHF (luminal progenitor) and TP63 and NFIB (basal cells) ([Lim et al., 2009](#page-12-6), [2010](#page-12-8); [Pellacani et al., 2016](#page-12-9)). Similarly endothelial cells can be annotated using PECAM, CDH5 and VWF expression pattern ([Zhao et al., 2021\)](#page-12-10). Fibroblasts can be annotated using Collagen 1A2 (COL1A2) and COL3A1 expression pattern ([Muhl](#page-12-11) [et al., 2020\)](#page-12-11). Adipocytes express ADIPOQ and Apolipoprotein E (APOE) ([Zhong et al., 2020\)](#page-12-12).
- g. Use R packages ggplot2 ([Wickham, 2016](#page-12-13)) and Seurat FeaturePlot to generate plots of specific genes.

#### EXPECTED OUTCOMES

This method describes steps involved in the development of human breast atlas at single cell level (mRNA-based) using breast tissues from healthy donors. Quality of single cell cDNA and library for sequencing is shown in [Figures 2](#page-7-0) and [3](#page-8-0). Breast tissue is composed of basal, luminal progenitor and mature luminal breast epithelial cells, endothelial cells, fibroblasts, adipocytes and immune cells. The assay also allowed further refinement of basal, luminal progenitor and mature luminal epithelial cells into various subclusters and gene expression signatures of these subclusters are useful to assess different subpopulation of breast epithelial cells in intact breast tissues using spatial proteomics techniques in future. Unlike the commonly used abundant breast tissues from reduction

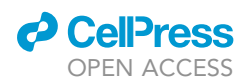

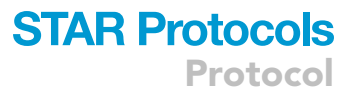

mammoplasty or normal tissues adjacent to tumors, which are often histologically and molecularly abnormal ([Degnim et al., 2012;](#page-12-14) [Teschendorff et al., 2016\)](#page-12-15), this method describes feasibility of using breast biopsies from healthy donors. The method described here also allows tissue analysis utilizing standard operating procedure for tissue collection, which reduces variability in sites of tissue collection and collection to analysis time. Furthermore, cryopreserved samples and freshly collected samples provided similar results. These results have important implications as samples could be collected at institutions with no facilities for single cell analysis using standard operating procedure for tissue collections and cryopreserved samples can then be transferred to facilities that can perform single cell analysis.

#### LIMITATIONS

Because of limited tissue availability and epithelial cellularity can vary from sample to sample, not all preparations yield enough cells to continue single cell analysis. This limitation can be overcome by combining breast tissues from multiple donors. However, if the research focus is in developing a single cell map at individual level, an additional step of deconvoluting data using genomic sequence information of the donor is needed. That step adds additional cost for sequencing and bioinformatics analysis. Since breast biopsies are collected from a specified region of the breast, the single cell atlas may correspond to the specific region of the breast instead of representing the entire breast.

#### TROUBLESHOOTING

#### Problem 1

Epithelial cellularity varies with a significant number of samples enriched for adipocytes or with excessive extracellular matrix deposits. The example shown [Figure 4](#page-9-0) represents a sample with good epithelial cellularity. Although all cryopreserved samples for the single cell analysis were selected based on the results of Hematoxylin/Eosin (H&E) staining that indicated epithelial cellularity as high, moderate, or low (those with high and moderate cellularity were selected), there were discrepancies with respect to epithelial cellularity assessment by H&E staining and UMAP (step: [breast tissue collection](#page-5-1) and [preparing single cells from cryopreserved or freshly collected](#page-6-0) [breast biopsies\)](#page-6-0).

#### Potential solution

Tissues from five donors (two cores each) can be combined to obtain a sufficient number of cells and to increase epithelial cellularity. Individual samples can be identified through sequence information. Cryopreserved samples work as good as freshly collected samples, which give tremendous flexibility for initiating single cell analysis and would allow initial quality assessment of samples by H&E staining. Our studies utilized tissues from healthy donors. However, in studies that involve breast tumors, mixing samples may not be a better approach as it may result in loss of information regarding tumor heterogeneity.

#### Problem 2

Too many red blood cells (step: [preparing single cells from cryopreserved or freshly collected breast](#page-6-0) [biopsies\)](#page-6-0)

#### Potential solution

Although total cell yield may come down, it is better to repeat red blood cell lysis and dead cell removal before proceeding to the next step.

#### Problem 3

Too many dead cells (step: [preparing single cells from cryopreserved or freshly collected breast](#page-6-0) [biopsies\)](#page-6-0).

## **STAR Protocols** Protocol

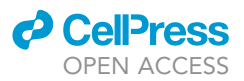

#### Potential solution

Repeat the debris removal step. The protocol provides a table that describes optimal range of cell loading for achieving the desired cell recovery target of 10,000. We did not proceed further if debris still persisted and red blood cells could not be removed after two attempts and live cells were less than 100 cells per microliter.

#### Problem 4

cDNA synthesis step did not appear to work as tubes in row 3, which are expected to contain cDNAs in 100 µL of volume, had lower volume (step: [single cell cDNA synthesis](#page-6-1)).

#### Potential solution

Cells >1200 per microliter or manufacturing defects in chips used may have caused a clog and prevented partition. Recount cells and load as suggested in the protocol. If the problem persists, contact 10x Genomics for trouble shooting with the machine or chips provided for the analysis.

#### Problem 5

Sequencing reveals ambient RNA contamination or doublet contamination (step: [sequencing and](#page-8-1) [data analysis](#page-8-1)).

#### Potential solution

Ambient RNA contamination is due to cell lysis before partitioning. Doublet contamination is due to incomplete dissociation. Data from such experiments are no longer ideal for analysis. Reducing time between tissue collection and processing can reduce cell lysis. Doublet issue can be resolved by flow cytometry based sorting of cells although sorting increases the time gap between tissue collection and cDNA synthesis. Expression of stress-associated genes increases with any increase in time gap and additional steps. A recent review by Lim et al. provides tips on what to avoid in the tissue processing step for obtaining best quality results ([Lim et al., 2020](#page-12-16)).

#### RESOURCE AVAILABILITY

#### Lead contact

Further information and requests for resources and reagents should be directed to and will be fulfilled by the lead contact, [Harikrishna Nakshatri] ([hnakshat@iupui.edu](mailto:hnakshat@iupui.edu)).

#### Materials availability

This study did not generate any new reagents.

#### Data and code availability

No new codes have been generated. Data related to this project are available at [https://data.](https://data.humancellatlas.org/explore/projects/a004b150-1c36-4af6-9bbd-070c06dbc17d) [humancellatlas.org/explore/projects/a004b150-1c36-4af6-9bbd-070c06dbc17d](https://data.humancellatlas.org/explore/projects/a004b150-1c36-4af6-9bbd-070c06dbc17d) and [https://](https://cellxgene.cziscience.com/collections/c9706a92-0e5f-46c1-96d8-20e42467f287) [cellxgene.cziscience.com/collections/c9706a92-0e5f-46c1-96d8-20e42467f287.](https://cellxgene.cziscience.com/collections/c9706a92-0e5f-46c1-96d8-20e42467f287)

#### ACKNOWLEDGMENTS

Chan-Zuckerberg Initiative and Catherine Peachy funds at the Heroes Foundation supported this work. Susan G. Komen for the Cure, USA, provided funding support for the Susan G. Komen Normal tissue bank. We thank members of Center for Medical Genomics for sequencing, staff of the Susan G Komen Normal tissue bank, particularly Pam Rockey and Jill Henry, volunteers for enabling tissue collection and the countless number of women who donated breast tissue for research.

#### AUTHOR CONTRIBUTIONS

Methodology, P.N. and H.G.; Tissue acquisition, N.M. and A.M.S.; Investigation, H.N.; Writing, P.N., H.G., and H.N.; Funding Acquisition, A.M.S., Y.L., and H.N.; Supervision, A.M.S., Y.L., and H.N.

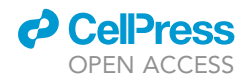

#### DECLARATION OF INTERESTS

Authors have no conflict of interest to disclose.

#### REFERENCES

<span id="page-12-0"></span>[Bhat-Nakshatri, P., Gao, H., Sheng, L., McGuire,](http://refhub.elsevier.com/S2666-1667(21)00753-X/sref1) [P.C., Xuei, X., Wan, J., Liu, Y., Althouse, S.K., Colter,](http://refhub.elsevier.com/S2666-1667(21)00753-X/sref1) [A., Sandusky, G., et al. \(2021\). A single-cell atlas of](http://refhub.elsevier.com/S2666-1667(21)00753-X/sref1) [the healthy breast tissues reveals clinically relevant](http://refhub.elsevier.com/S2666-1667(21)00753-X/sref1) [clusters of breast epithelial cells. Cell Rep. Med.](http://refhub.elsevier.com/S2666-1667(21)00753-X/sref1) 2, [100219.](http://refhub.elsevier.com/S2666-1667(21)00753-X/sref1)

<span id="page-12-3"></span>[Butler, A., Hoffman, P., Smibert, P., Papalexi, E.,](http://refhub.elsevier.com/S2666-1667(21)00753-X/sref2) [and Satija, R. \(2018\). Integrating single-cell](http://refhub.elsevier.com/S2666-1667(21)00753-X/sref2) [transcriptomic data across different conditions,](http://refhub.elsevier.com/S2666-1667(21)00753-X/sref2) [technologies, and species. Nat. Biotechnol.](http://refhub.elsevier.com/S2666-1667(21)00753-X/sref2) 36, [411–420.](http://refhub.elsevier.com/S2666-1667(21)00753-X/sref2)

<span id="page-12-14"></span>[Degnim, A.C., Visscher, D.W., Hoskin, T.L., Frost,](http://refhub.elsevier.com/S2666-1667(21)00753-X/sref3) [M.H., Vierkant, R.A., Vachon, C.M., Shane Pankratz,](http://refhub.elsevier.com/S2666-1667(21)00753-X/sref3) [V., Radisky, D.C., and Hartmann, L.C. \(2012\).](http://refhub.elsevier.com/S2666-1667(21)00753-X/sref3) [Histologic findings in normal breast tissues:](http://refhub.elsevier.com/S2666-1667(21)00753-X/sref3) [comparison to reduction mammaplasty and](http://refhub.elsevier.com/S2666-1667(21)00753-X/sref3) [benign breast disease tissues. Breast Cancer Res.](http://refhub.elsevier.com/S2666-1667(21)00753-X/sref3) Treat. 133[, 169–177.](http://refhub.elsevier.com/S2666-1667(21)00753-X/sref3)

<span id="page-12-16"></span>[Lim, B., Lin, Y., and Navin, N. \(2020\). Advancing](http://refhub.elsevier.com/S2666-1667(21)00753-X/sref4) [cancer research and medicine with single-cell](http://refhub.elsevier.com/S2666-1667(21)00753-X/sref4) [genomics. Cancer Cell](http://refhub.elsevier.com/S2666-1667(21)00753-X/sref4) 37, 456–470.

<span id="page-12-6"></span>[Lim, E., Vaillant, F., Wu, D., Forrest, N.C., Pal, B.,](http://refhub.elsevier.com/S2666-1667(21)00753-X/sref5) [Hart, A.H., Asselin-Labat, M.L., Gyorki, D.E., Ward,](http://refhub.elsevier.com/S2666-1667(21)00753-X/sref5) [T., Partanen, A., et al. \(2009\). Aberrant luminal](http://refhub.elsevier.com/S2666-1667(21)00753-X/sref5) [progenitors as the candidate target population for](http://refhub.elsevier.com/S2666-1667(21)00753-X/sref5) [basal tumor development in BRCA1 mutation](http://refhub.elsevier.com/S2666-1667(21)00753-X/sref5) [carriers. Nat. Med.](http://refhub.elsevier.com/S2666-1667(21)00753-X/sref5) 15, 907–913.

<span id="page-12-8"></span>[Lim, E., Wu, D., Pal, B., Bouras, T., Asselin-Labat,](http://refhub.elsevier.com/S2666-1667(21)00753-X/sref6) [M.L., Vaillant, F., Yagita, H., Lindeman, G.J., Smyth,](http://refhub.elsevier.com/S2666-1667(21)00753-X/sref6) [G.K., and Visvader, J.E. \(2010\). Transcriptome](http://refhub.elsevier.com/S2666-1667(21)00753-X/sref6)

[analyses of mouse and human mammary cell](http://refhub.elsevier.com/S2666-1667(21)00753-X/sref6) [subpopulations reveal multiple conserved genes](http://refhub.elsevier.com/S2666-1667(21)00753-X/sref6) [and pathways. Breast Cancer Res.](http://refhub.elsevier.com/S2666-1667(21)00753-X/sref6) 12, R21.

<span id="page-12-1"></span>[Liu, X., Ory, V., Chapman, S., Yuan, H., Albanese,](http://refhub.elsevier.com/S2666-1667(21)00753-X/sref7) [C., Kallakury, B., Timofeeva, O.A., Nealon, C.,](http://refhub.elsevier.com/S2666-1667(21)00753-X/sref7) [Dakic, A., Simic, V., et al. \(2012\). ROCK inhibitor and](http://refhub.elsevier.com/S2666-1667(21)00753-X/sref7) [feeder cells induce the conditional reprogramming](http://refhub.elsevier.com/S2666-1667(21)00753-X/sref7) [of epithelial cells. Am. J. Pathol.](http://refhub.elsevier.com/S2666-1667(21)00753-X/sref7) 180, 599–607.

<span id="page-12-5"></span>[McCarthy, D.J., Campbell, K.R., Lun, A.T., and](http://refhub.elsevier.com/S2666-1667(21)00753-X/sref8) [Wills, Q.F. \(2017\). Scater: pre-processing, quality](http://refhub.elsevier.com/S2666-1667(21)00753-X/sref8) [control, normalization and visualization of single](http://refhub.elsevier.com/S2666-1667(21)00753-X/sref8)[cell RNA-seq data in R. Bioinformatics](http://refhub.elsevier.com/S2666-1667(21)00753-X/sref8) 33, 1179– [1186.](http://refhub.elsevier.com/S2666-1667(21)00753-X/sref8)

<span id="page-12-11"></span>[Muhl, L., Genove, G., Leptidis, S., Liu, J., He, L.,](http://refhub.elsevier.com/S2666-1667(21)00753-X/sref9) [Mocci, G., Sun, Y., Gustafsson, S., Buyandelger, B.,](http://refhub.elsevier.com/S2666-1667(21)00753-X/sref9) [Chivukula, I.V., et al. \(2020\). Single-cell analysis](http://refhub.elsevier.com/S2666-1667(21)00753-X/sref9) [uncovers fibroblast heterogeneity and criteria for](http://refhub.elsevier.com/S2666-1667(21)00753-X/sref9) [fibroblast and mural cell identification and](http://refhub.elsevier.com/S2666-1667(21)00753-X/sref9) [discrimination. Nat. Commun.](http://refhub.elsevier.com/S2666-1667(21)00753-X/sref9) 11, 3953.

<span id="page-12-2"></span>[Nakshatri, H., Anjanappa, M., and Bhat-Nakshatri,](http://refhub.elsevier.com/S2666-1667(21)00753-X/sref10) [P. \(2015\). Ethnicity-dependent and -independent](http://refhub.elsevier.com/S2666-1667(21)00753-X/sref10) [heterogeneity in healthy normal breast hierarchy](http://refhub.elsevier.com/S2666-1667(21)00753-X/sref10) [impacts tumor characterization. Sci. Rep.](http://refhub.elsevier.com/S2666-1667(21)00753-X/sref10) 5, 13526.

<span id="page-12-9"></span>[Pellacani, D., Bilenky, M., Kannan, N., Heravi-](http://refhub.elsevier.com/S2666-1667(21)00753-X/sref11)[Moussavi, A., Knapp, D.J.H.F., Gakkhar, S., Moksa,](http://refhub.elsevier.com/S2666-1667(21)00753-X/sref11) [M., Carles, A., Moore, R., Mungall, A.J., et al. \(2016\).](http://refhub.elsevier.com/S2666-1667(21)00753-X/sref11) [Analysis of normal human mammary epigenomes](http://refhub.elsevier.com/S2666-1667(21)00753-X/sref11) [reveal cell-specfiic active enhancer states and](http://refhub.elsevier.com/S2666-1667(21)00753-X/sref11) [associated transcription factor networks. Cell Rep.](http://refhub.elsevier.com/S2666-1667(21)00753-X/sref11) 17[, 2060–2074.](http://refhub.elsevier.com/S2666-1667(21)00753-X/sref11)

<span id="page-12-4"></span>[Stuart, T., Butler, A., Hoffman, P., Hafemeister, C.,](http://refhub.elsevier.com/S2666-1667(21)00753-X/sref12) [Papalexi, E., Mauck, W.M., 3rd, Hao, Y., Stoeckius,](http://refhub.elsevier.com/S2666-1667(21)00753-X/sref12) [M., Smibert, P., and Satija, R. \(2019\).](http://refhub.elsevier.com/S2666-1667(21)00753-X/sref12) [Comprehensive integration of single-cell data. Cell](http://refhub.elsevier.com/S2666-1667(21)00753-X/sref12) 177[, 1888–1902.e21.](http://refhub.elsevier.com/S2666-1667(21)00753-X/sref12)

<span id="page-12-15"></span>[Teschendorff, A.E., Gao, Y., Jones, A., Ruebner, M.,](http://refhub.elsevier.com/S2666-1667(21)00753-X/sref13) [Beckmann, M.W., Wachter, D.L., Fasching, P.A.,](http://refhub.elsevier.com/S2666-1667(21)00753-X/sref13) [and Widschwendter, M. \(2016\). DNA methylation](http://refhub.elsevier.com/S2666-1667(21)00753-X/sref13) [outliers in normal breast tissue identify field defects](http://refhub.elsevier.com/S2666-1667(21)00753-X/sref13) [that are enriched in cancer. Nat. Commun.](http://refhub.elsevier.com/S2666-1667(21)00753-X/sref13) 7, [10478.](http://refhub.elsevier.com/S2666-1667(21)00753-X/sref13)

<span id="page-12-7"></span>[Visvader, J.E., and Stingl, J. \(2014\). Mammary stem](http://refhub.elsevier.com/S2666-1667(21)00753-X/sref14) [cells and the differentiation hierarchy: current](http://refhub.elsevier.com/S2666-1667(21)00753-X/sref14) [status and perspectives. Genes Dev.](http://refhub.elsevier.com/S2666-1667(21)00753-X/sref14) 28, 1143– [1158.](http://refhub.elsevier.com/S2666-1667(21)00753-X/sref14)

<span id="page-12-13"></span>[Wickham, H. \(2016\). ggplot2: Elegant Graphics for](http://refhub.elsevier.com/S2666-1667(21)00753-X/sref15) [Data Analysis \(Springer-Verlag\)978-3-319-24277-4.](http://refhub.elsevier.com/S2666-1667(21)00753-X/sref15)

<span id="page-12-10"></span>[Zhao, G., Lu, H., Liu, Y., Zhao, Y., Zhu, T., Garcia-](http://refhub.elsevier.com/S2666-1667(21)00753-X/sref16)[Barrio, M.T., Chen, Y.E., and Zhang, J. \(2021\).](http://refhub.elsevier.com/S2666-1667(21)00753-X/sref16) [Single-cell transcriptomics reveals endothelial](http://refhub.elsevier.com/S2666-1667(21)00753-X/sref16) [plasticity during diabetic atherogenesis. Front. Cell](http://refhub.elsevier.com/S2666-1667(21)00753-X/sref16) [Dev. Biol.](http://refhub.elsevier.com/S2666-1667(21)00753-X/sref16) 9, 689469.

<span id="page-12-12"></span>[Zhong, L., Yao, L., Tower, R.J., Wei, Y., Miao, Z.,](http://refhub.elsevier.com/S2666-1667(21)00753-X/sref17) [Park, J., Shrestha, R., Wang, L., Yu, W., Holdreith,](http://refhub.elsevier.com/S2666-1667(21)00753-X/sref17) [N., et al. \(2020\). Single cell transcriptomics](http://refhub.elsevier.com/S2666-1667(21)00753-X/sref17) [identifies a unique adipose lineage cell population](http://refhub.elsevier.com/S2666-1667(21)00753-X/sref17) [that regulates bone marrow environment. Elife](http://refhub.elsevier.com/S2666-1667(21)00753-X/sref17) 9, [e54695.](http://refhub.elsevier.com/S2666-1667(21)00753-X/sref17)